## İşe Alım Taleplerim

Kendisine bağlı çalışanları olan çalışanlar, bağlı çalışanların herhangi bir sebeple işten ayrılması sonucu ya da bir çalışana daha ihtiyacı olduğu düşüncesiyle İnsan Kaynakları departmanından yeni personel alımı için talepte bulunmak isteyebilir. Bu talepler B2E Çalışan Portali üzerinden aşağıda belirtilen kısımdan yapılabilir.

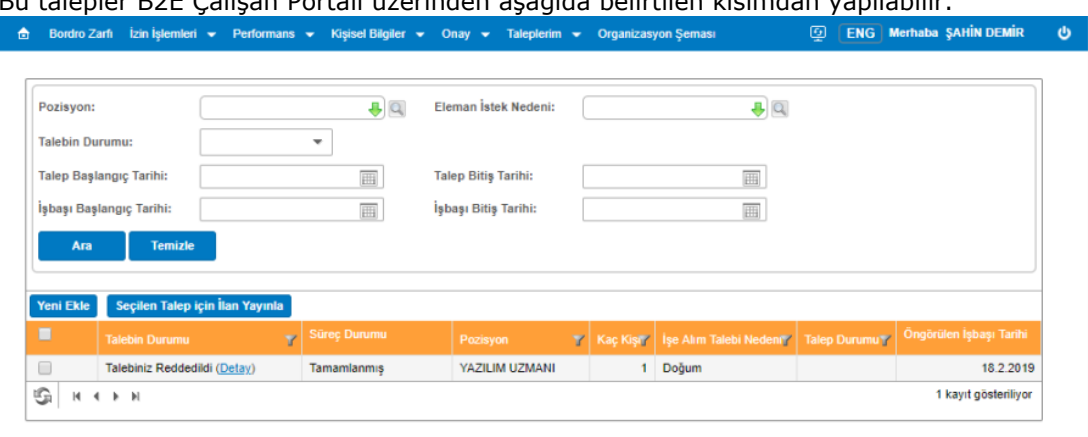

## İşe Alım Taleplerim

B2E Çalışan Portaline giriş yapmış kullanıcı tarafından oluşturulmuş işe alım talepleri aşağıdaki ekrandan takip edilmektedir.

Pozisyon: "Üretim Mühendisi" pozisyonu için oluşturulmuş olan işe alım talepleri nelerdir sorusu için bu filtre kullanılabilir.

Eleman İstek Nedeni: "İstifa" sebebiyle oluşturulmuş olan işe alım talepleri nelerdir? sorusu için bu filtre kullanılabilir. Bu kısımda listelenen tanımlar Tanımlamalar/İşe Alım/İşe Alım Talebi Nedeni ekranından tanımlanmıştır.

Talebin Durumu: Çalışanlar tarafından B2E çalışan portali aracılığıyla gelen işe alım taleplerinin hangi onay sürecinde olduğunu öğrenmek için bu filtre kullanılabilir.

Talep Başlangıç Tarihi, Talep Bitiş Tarihi: Belli bir tarih aralığına ait işe alım taleplerini listelemek için bu filtre kullanılabilir.

İşbaşı Başlangıç Tarihi, İşbaşı Bitiş Tarihi: İşe alım talebi doğrultusunda gerçekleştirilen işe alımların işbaşı tarihlerine göre listelenmesi istendiğinde bu filtreler kullanılabilir.

## Çalışanların B2E Çalışan Portali Aracılığıyla İşe Alım Talebi Eklemesi

"Yeni ekle" butonu ile işe alım talebi ekranı gelir. Aşağıdaki ekranda bulunan, askerlik bilgileri, yabancı dil bilgileri gibi alanlarının işe alım talebi esnasında girilmesi isteniyorsa bunun için Tanımlamalar/İşe alım/İşe Alım Talebi Şablonu ekranından işe alım talebi formu için şablon belirlenebilir.

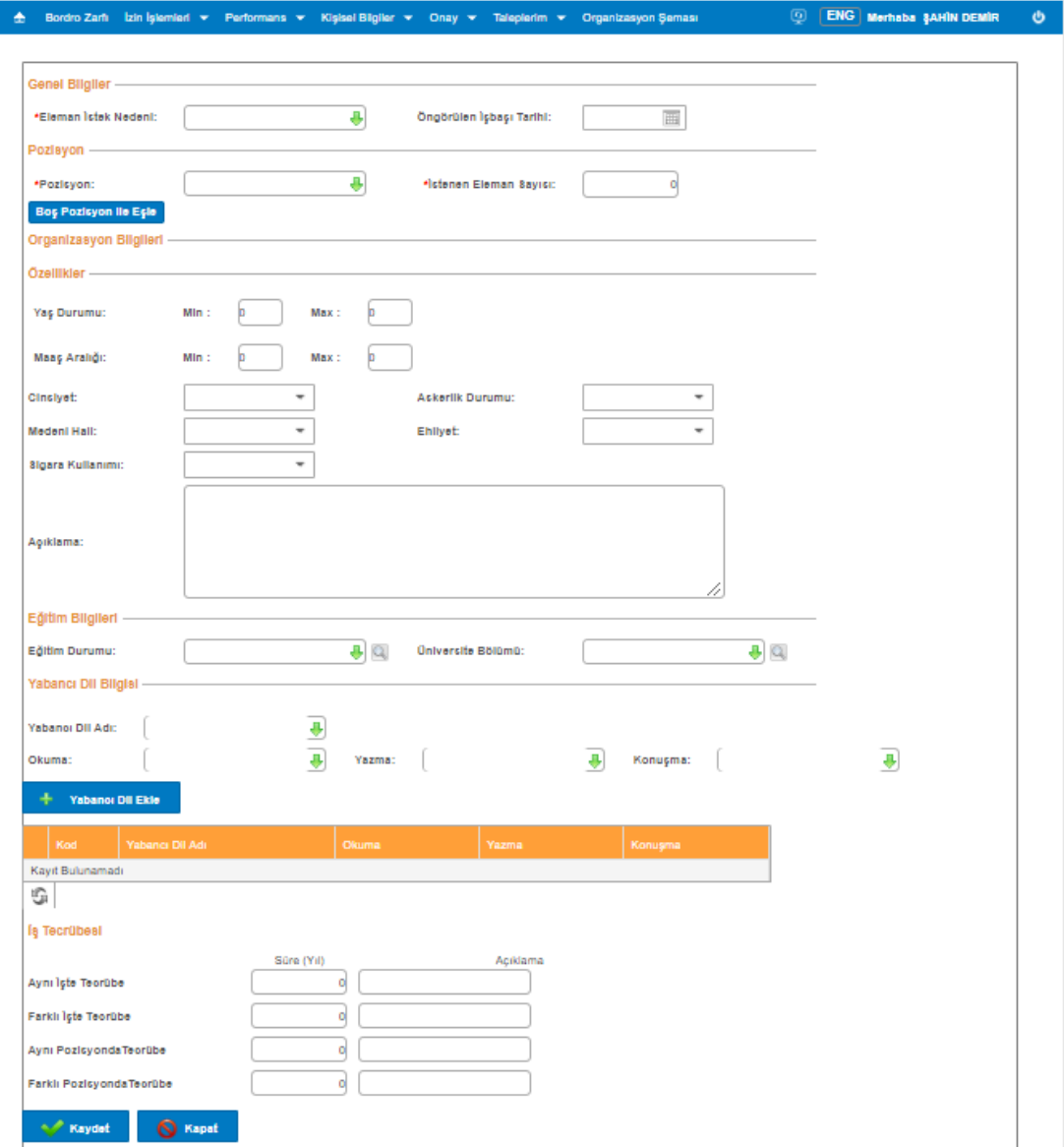

Organizasyon Şemasında boş pozisyon varsa onunla ilişkilendirilmek istenirse, "Boş Pozisyon ile Eşle" butonuna tıklanmalıdır. Eğer sistemde boş pozisyon var ise, onun detaylarını görüp işe alım talebi bağlanabilir.

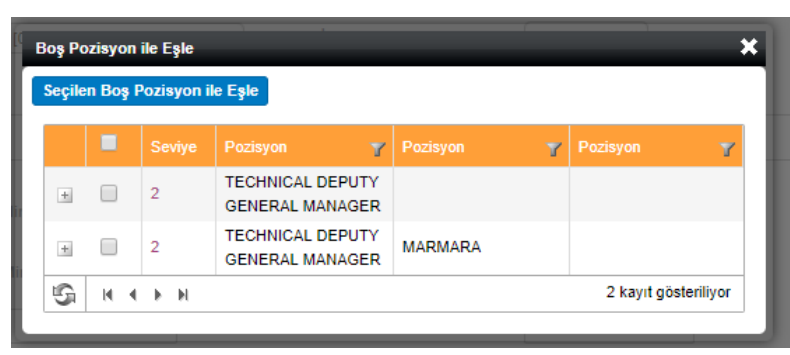

İşe alım talebi yapıldıktan sonra işe alım talebi "Onay Bekliyor" durumuna geçer. "Onay Bekliyor" durumundayken işe alım talebi formu tekrar düzenlemek istenebilir veya iptal edilmek istenebilir. Bunun için "Düzenle/İptal Et" butonu ile bu işlemler yapılabilir.

Onay bekleyen işe alım talepleri üzerinden ilan yayınlanmak istendiğinde aşağıdaki gibi uyarıyla bu işlem gerçekleştirilemez.

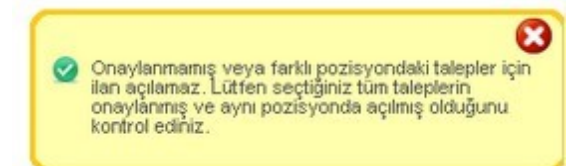

İşe alım talebi esnasında gerekli mail gönderimi tanımlamaları yapılmış ise "IK Yöneticileri" ne aşağıdaki gibi mail gönderimi gerçekleştirilecektir. Mail gönderimi için Ek Bilgiler/Mail Gönderimi kısmı incelenebilir.

b2einfo@netsis.com.tr

Personel talep edilmiştir.

To Yasemin ALPARSLAN

## AHMET YEL personel talebinde bulunmuştur.

Personel talebini izlemek ve onay işlemlerini yapmak için aşağıdaki bağlantıyı kullanabilirsiniz.

Gelen işe alım taleplerinin onaylanması işlemi Çalışan Portali/ Onay menüsü altından yapılmaktadır. İşe alım talebinde kimin onaylayacağı gibi tanımlamalar ise, IKWEB üzerinden Tanımlamalar/Onay/Onay Şablon Tanımları ve Tanımlamalar/Onay/Onay Süreçleri üzerinden yapılmaktadır.